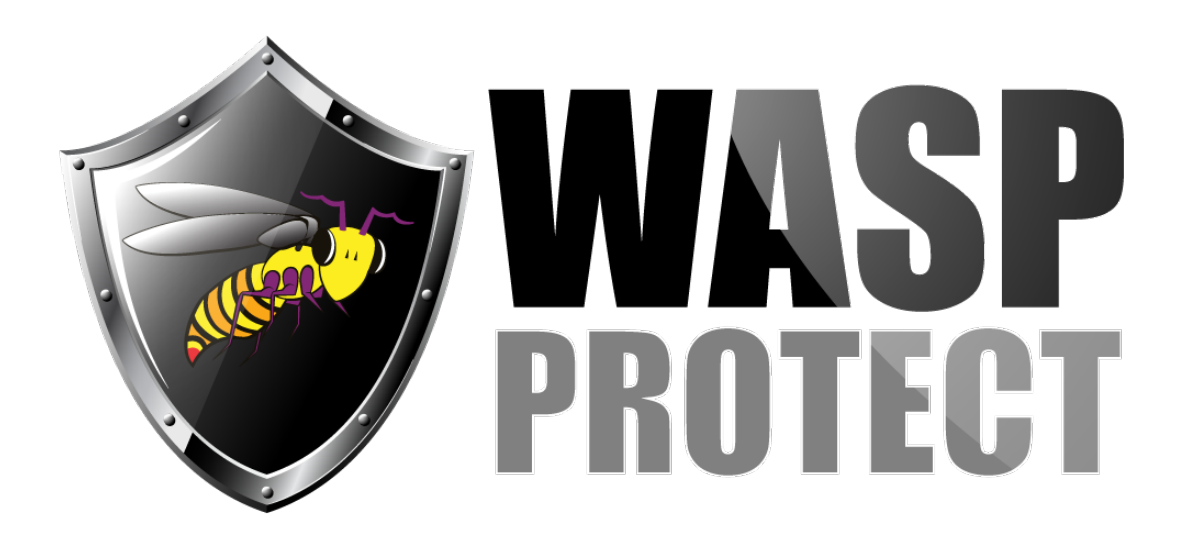

[Portal](http://support.waspbarcode.com/) > [Knowledgebase](http://support.waspbarcode.com/kb) > [Software](http://support.waspbarcode.com/kb/software) > [General - How do I add a new paper size to the list of](http://support.waspbarcode.com/kb/articles/general-how-do-i-add-a-new-paper-size-to-the-list-of-page-sizes-in-windows) [page sizes in Windows?](http://support.waspbarcode.com/kb/articles/general-how-do-i-add-a-new-paper-size-to-the-list-of-page-sizes-in-windows)

## General - How do I add a new paper size to the list of page sizes in Windows?

Scott Kircher - 2017-04-10 - in [Software](http://support.waspbarcode.com/kb/software)

Windows XP:

Start, Printers and Faxes

File menu, Server Properties.

In the middle of the form is an option called "Create a new form", check this box and then enter your dimensions below. Then click the "Save Form" button to add this size to the list.

Windows 7:

Start, Devices and Printers.

Click a printer.

In the toolbar, click Print server properties.

In the middle of the form is an option called "Create a new form", check this box and then enter your dimensions below. Then click the "Save Form" button to add this size to the list.